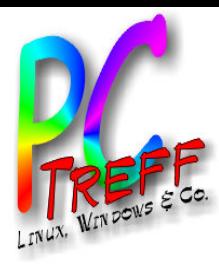

# Digital Audio

**oder**

### **Wie bekomme ich meine Medien auf einem Server organisiert und verteilt an die Endgeräte?**

**©**  $\boldsymbol{\alpha}$ **0** 

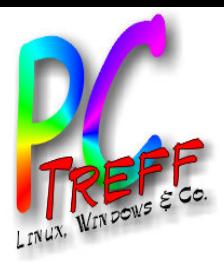

### **Zielsetzung**

### • **CD-Sammlung**

- im Heimnetzwerk zur Verfügung stellen
- Abspielmöglichkeit auf allen PCs und Hifi-Anlage
- portabler Player für Esszimmer, Werkstatt, ...
- stöbern in der digitalen CD-Sammlung ermöglichen (rot=geht noch nicht, blau=geht nur auf PC)
	- Suche (Titel, Interpret, Liedtext) auch in Samplern wie Kuschelrock
	- Coveranzeige zum Suchen eines Albums
	- im Booklet blättern
	- Liedtexte original und deutsch
	- Links ins Web: Wikipedia, WebSite des Interpreten, ...

### • **Digitale Fotos**

- im Heimnetzwerk zur Verfügung stellen
- Anzeigemöglichkeit auf PCs, TV und Beamer (über VDR)
- **Datensicherung auf externe Platte**

**©**

**2010**

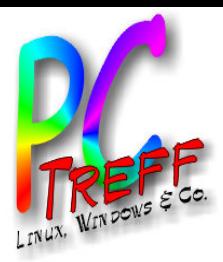

### Architektur

### • **Musik-, Photo- und Video-Server:**

- PC Desktop/Server (Windows, Linux, Mac)
- NAS

### • **Player/Renderer:**

- PC, Handy, Tablet (z.B. iPad)
- Hifi-Komponente, z.B. AV-Receiver
- TV mit Netzwerkanschluss
- BlueRay-Player
- Medien-Player: WD TV live, SqueezeBox, Sonos, Raumfeld, ...

### • **Controller:**

– Android, iPhone, iPad, proprietär

**Peter R udolp h**

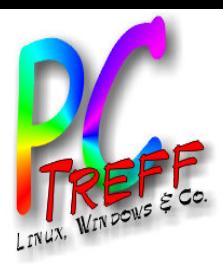

### Netzwerk: Standards

#### • **Dateisystem**

- Windows bzw. Samba oder NFS (Linux)
- benötigt Datenbank auf jedem Player
- erlaubt keine universellen Controller

#### • **upnp/AV**

- Server:
	- speichert Musiksammlung
	- stellt Musik per Stream zur Verfügung
- Renderer:
	- spielt Musikstreams ab
	- läßt sich durch Controller steuern
- Controller
	- Musik von Server auswählen und auf Renderer abspielen lassen

### • **DLNA**

- Präzisierung von upnp/AV, z.B. Datenformat
- **Achtung:** Definiert zusätzlich Player. Diese lassen sich nicht durch Controller steuern, sondern nur die Renderer.

**©**  $\boldsymbol{\alpha}$ **0** 

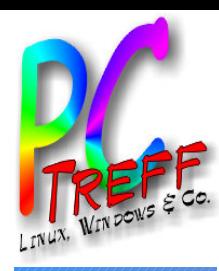

### Netzwerk: Proprietäre Lösungen

#### • **iTunes-Server:**

– alternative Implementierung: Firefly

### • **Logitech SqueezeBox:**

- Server-Software frei verfügbar
- diverse Hifi-Komponenten
- SoftSqueeze (Java) für Windows, Mac, Linux
- Controller von Drittanbietern für iPad, Android

#### • **Sonos:**

– proprietäre Hardware für Server, Controller und Renderer

### • **Raumfeld:**

- proprietäre Hardware für Server, Controller und Renderer
- upnp/AV-Unterstützung geplant

**PC-Treff -BBV HSGärtrin gen**Digitale M $\overline{\mathbb{Z}}$  $\ddot{\vec{v}}$ 

**©**  $\boldsymbol{\alpha}$ **0 P**

**eter R**

**udolp h**

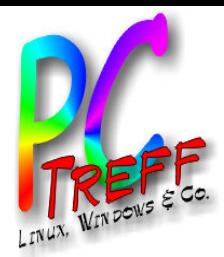

## Meine Lösung (Server)

#### • **Server für Musik und Photos:**

- Netgear ReadyNAS Duo
- unterstützt upnp/AV, DLNA, SqueezeBox und iTunes
- basiert auf Debian-Linux
- offen für spezielle Erweiterungen und alle Debian-Pakete
- Preis: mit 1 TB Platte ca. 190 EUR
- **Volumen:**
	- Musik: ca. 54 GB, 320 Alben, 6000 Titel
	- Photos: ca. 16 GB, 7200 Dateien

### • **Datensicherung**

- USB-Adapter für ATA- und SATA-Platten
- Sicherung auf alte ATA 400 GB-Platte
- Lagerung der Platte im Bank-Tresor

**Peter R udolp h**

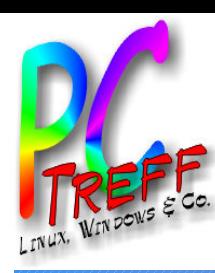

## Meine Lösung (Player, Renderer)

### • **Hifi-Renderer:**

- Logitech SqueezeBox Touch: Hifi-Anlage (270,-)
- Logitech SqueezeBox Radio: portabel (180,-)
- Denon AVR-3311 AV-Receiver mit LAN (1250,-)

### • **Controller auf iPad:**

- SqueezePad für SqueezeBoxen
- PlugPlayer für DLNA bzw. upnp/AV
- **Linux-Player: amarok**
- **Alternative Player für Linux**
	- banshee, rythmbox
	- jajuk (Java) für Windows, Mac, Linux
	- MediaCenter: XBMC, Moovida
- **Renderer für Win., Mac, Linux: SoftSqueeze** • **Mac-Player: iTunes**

**©**  $\boldsymbol{\alpha}$ **0 P**

**eter R**

**udolp h**

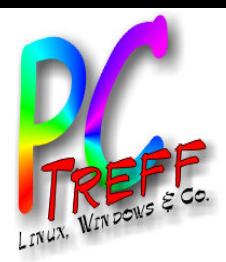

## Meine Lösung (Photo, Video)

#### • **Video-Server:**

– Aufgenommene TV-Sendungen bleiben auf VDR

### • **Video-Player:**

- VDR im Wohnzimmer
- WD TV live am TV im Schlafzimmer

### • **Photoanzeige:**

- VDR für Beamer im Wohnzimmer
- WD TV live am TV im Schlafzimmer
- DigiKam auf Linux-PCs

**Peter R udolp h**

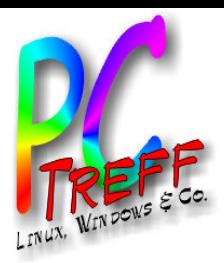

### Musik-Portis

#### • **iPod, iPhone, iPad**

- Windows, Mac: iTunes
- Linux: ifuse und gtkpod
	- Installation: Mount-Ordner anlegen, z.B. /home/iPod
	- Gerät einstecken
	- In Console eingeben: ifuse /home/iPod
	- gtkpod starten (erkennt das Gerät automatisch)

### • **USB-Disk**

– Musik-Dateien/Ordner kopieren

**Peter R udolp h**

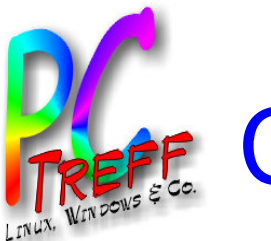

## CDs und Platten einlesen

- **Format und ggf. Datenrate festlegen**
	- MP3 320 kBit/s
	- FLAC für besonders hochwertige Musik
- **Album, Titel, Interpret, ... setzen (Tags)**
	- Abfrage von cddb, MusicBrainz, Amazon, ...
		- Teilweise manuelle Nacharbeit nötig
	- Alternativen:
		- Auslesen von CD (nur Großbuchstaben)
		- Manuell eingeben
- **Cover:**
	- JPEG 300x300px in Album-Ordner und als Tag
- **Dateisystem-Ablage:**
	- Ordner für Interpret, darunter Ordner für Album
	- Dateinname: CD-Nr Titel-Nr Interpret Titel

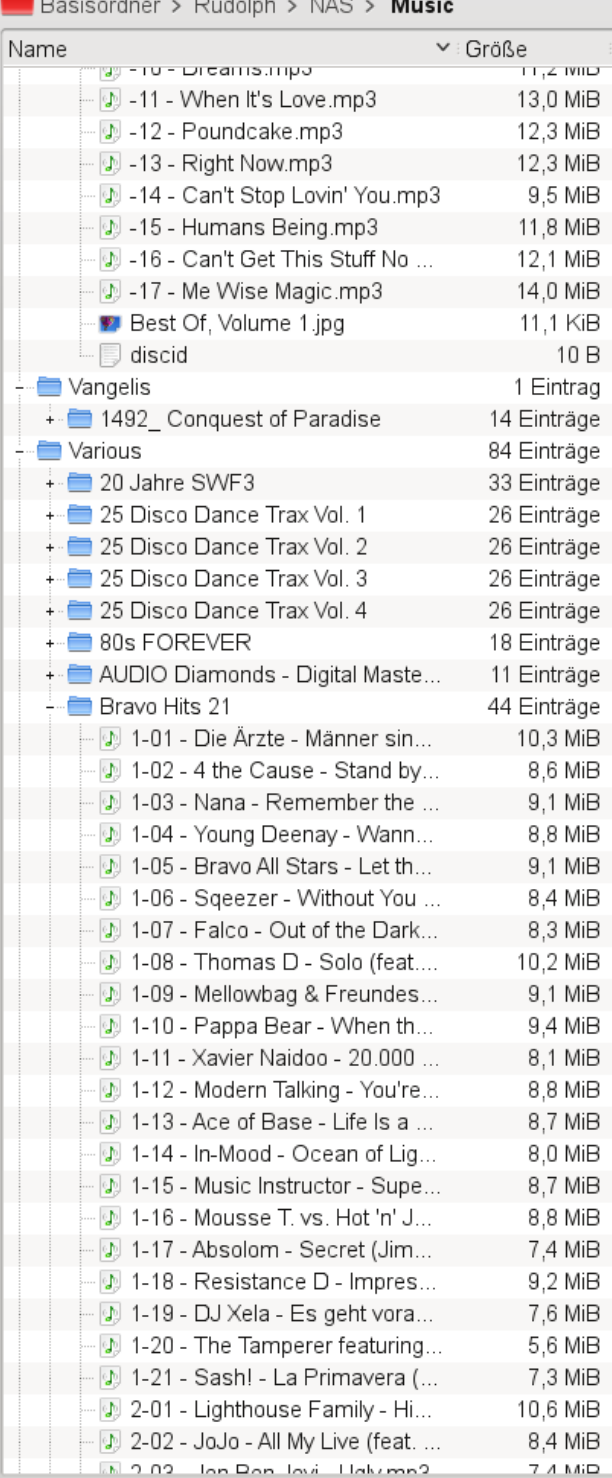

 $\,<\,$ 

**PC-Treff -BBV HSGärtrin gen**Digitale M $\overline{\mathbb{Z}}$  $\ddot{\vec{v}}$ 

**Peter R udolp h**

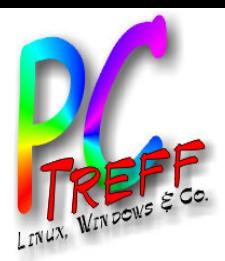

### Musik-Dateiformate

- **Beispiel für Speicherbedarf:** 
	- DireStraits, One World, 3:40min
- **MP3**
	- komprimiert auf Basis Fourrier-Analyse
	- lässt nicht oder kaum hörbare Frequenzanteile weg
	- bei 320 kBit/s Speicherbedarf: 8,4 MB
	- für MP3-Player meist 160 kBit/s
- **FLAC**
	- verlustfrei komprimiert, ähnlich zip
	- Speicherbedarf: 21,3 MB

### • **Kommentar zur HiFi-Qualität aus c't 03/2000:**

– "Nirgendwo teilen sich Scharlatane und seriöse Anbieter einen Markt so einträchtig wie in der HiFi-Branche. ..."

**©**  $\boldsymbol{\alpha}$ **0** 

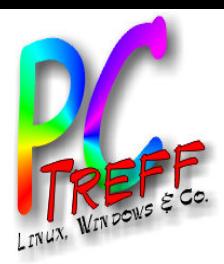

### Weitere Musik-Dateiformate

### • **WMA (Windows)**

- kein Platz für Metadaten
- erlaubt DRM

### • **AIF (Apple):**

- Standard-Format von iTunes
- erlaubt DRM

### • **Ogg/Vorbis**

- komprimiert
- in Qualität und Größe ähnlich MP3
- entstand als MP3 noch lizensiert werden musste

### • **WAV:**

– unkomprimierte CD-Daten

**PC-Treff -BBV HSGärtrin gen**Digitale M $\overline{\mathbb{Z}}$  $\ddot{\vec{v}}$ 

**©**  $\boldsymbol{\alpha}$ **0** 

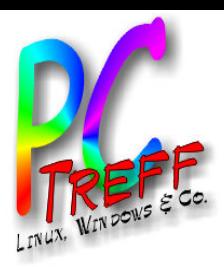

### ID3-Tags

#### • **ID3 Versionen:**

- Version 1 veraltet, rauslöschen
- Version 2.4 aktuell, aber wenig unterstützt. Empfehlung: Version 2.3
- Codierung: UTF-16, da UTF-8 erst spät kam und oft nicht unterstützt

#### • **Anlegen beim Rippen**

– Rippen: audex (Linux), iTunes (Mac, Windows)

#### • **Bearbeiten:**

- Massenbearbeitung: Kid3 (Linux), iTunes (Mac, Windows), Picard
- Einzelne Titel: im Player, z.B. amarok, iTunes

#### • **Wichtige Tags:**

- Album-Titel und Album-Interpret
- Titel und Interpret
- Genre (z.B. Rock, Pop, Soundtrack, Oldies, Christian Rock, Contemporary Christian, ...)
- Track Nummer und Disk Number
- Jahr, Bild (Cover), Liedtext, TLEN und TSSE

**©**

**2010**

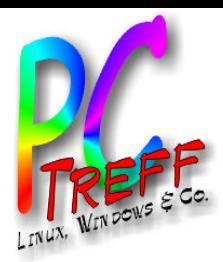

### Problemfall Sampler

### • **CDs mit Titeln unterschiedlicher Interpreten**

- Beispiele: Kuschelrock, Bravo-Hits, ...
- sollen in der Alben-Liste nur einmal auftauchen, z.B. "Various"
- in der Interpreten-Liste sollen die Titel des Samplers bei den jeweiligen Interpreten auftauchen

### • **Sampler-Kennzeichnung**

- laut iTunes: Tag "COMPILATION" -> gibt es nur bei AIF, nicht bei MP3
- Album-Interpret setzen, z.B. "Various"

### • **Verhalten der Player:**

- iTunes: Album-Interpret muss gesetzt sein, z.B. "Various"
- SqueezeBox: Album-Interpret leer, versch. Titel-Interpreten
- Amarok: Prüft, ob alle Titel-Interpreten des Albums gleich sind. Manuell verschiebbar zum Album-Interpret.
- Banshee: Album-Interpret muss gesetzt sein, z.B. "Various"

**©**  $\boldsymbol{\alpha}$ **0 P**

**eter R**

**udolp h**

**n**

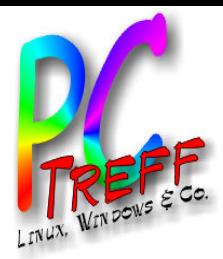

### Problemfall: Multi-CDs

#### • **Album, das aus mehreren CDs besteht**

- Beispiele: Kuschelrock, Bravo-Hits, ...
- entweder als mehrere Alben speichen mit (Vol. xx) hinter dem Titel
- oder alle in einen Ordner und Disknummer im Dateinamen kodieren sowie als ID3-Tag "DISK NUMBER"

**©**  $\boldsymbol{\alpha}$ **0** 

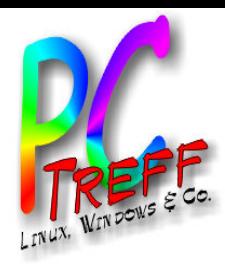

### CD rippen m Audex (1)

• **Profil einrichten**

Profilname: MP3 (Sehr hohe Qualität)

Benutzerdefiniert

Cover in Musikdatei einbetten

<u>11111111111111111111111</u>

| | Konstante Bitrate

Ziel Bitrate (Kb/s)

Niedrigste

Endung: mp3

- Bitrate einstellen
- Dateiamensformat

Kodierer

Qualität/Bitrate

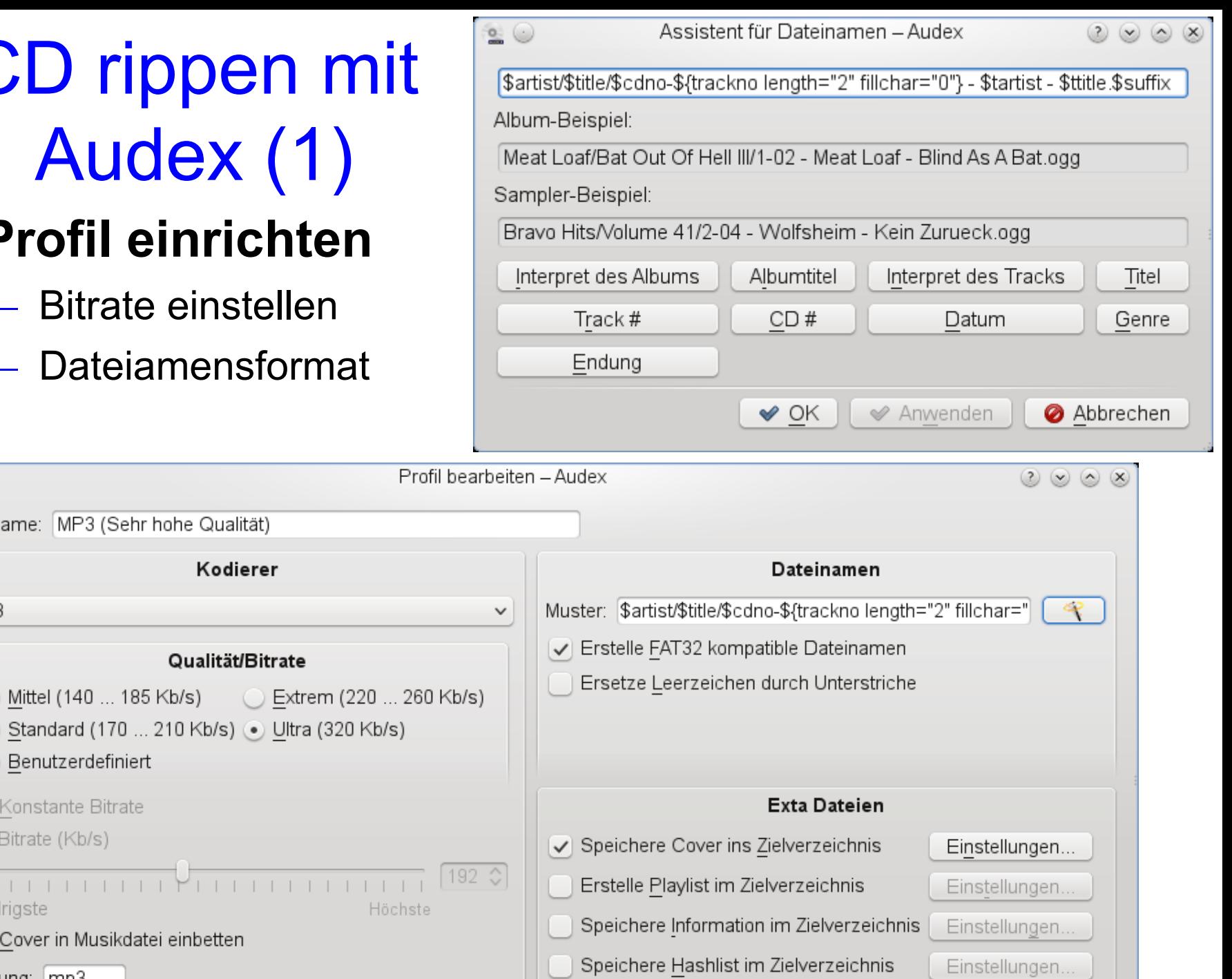

Speichere Disk-ID im Zielverzeichnis

 $\triangleleft$  OK

Anwenden

Abbrechen

**PC-Treff -BBV HSGärtrin ge**Digitale Musik

**©**

**2010**

**Peter R udolp h**

 $\circ$ 

 $MP3$ 

**n**

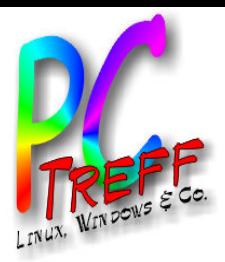

### CD rippen mit Audex (2)

- **Ablauf**
	- CD einlegen
	- Audex liest CDDB bzw. MusicBrainz aus
	- Daten prüfen
	- Cover von Google holen oder manuell zufügen
	- Starten

#### • **Nachbearbeitung mit Kid3**

- deutsche Titel prüfen auf Umlautfehler
- Audex setzt CD-Nummer nicht

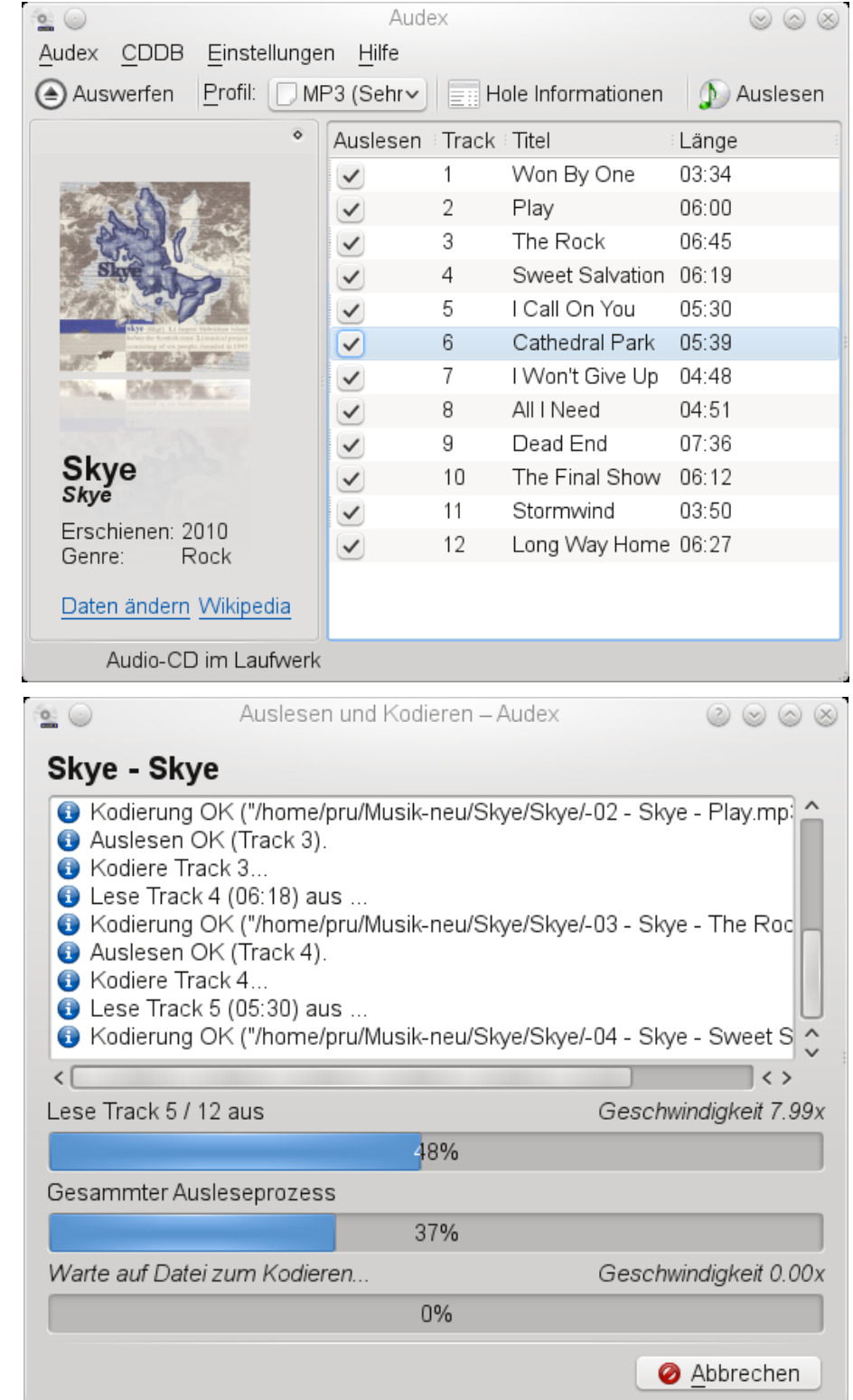

**©**

**2010**

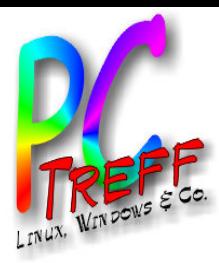

## LP digitalisieren mit Audacity

### • **Vorbereitung**

- Line out der Stereoanlage mit Mikrofoneingang des PCs/Notebooks verbinden
- Lautstärke einstellen

### • **Digitalisieren**

- Platte und Aufnahme starten
- Track markieren und "Auswahl speichern"
	- Dateityp MP3 und unter Optionen 320 kBit/s wählen
	- Nach Klick aus Speichern erscheint Abfrage der ID3-Tags

### • **Nachbearbeiten mit Kid3**

- Cover holen
- Tags ergänzen

**Peter R udolp h**

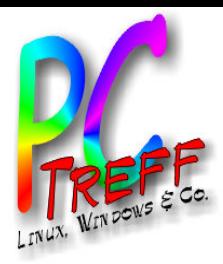

### Cover scannen

#### • **XSane**

- Vorschau, dann Bild ungefähr einrahmen
- Scannen mit 300dpi als PNG
- **Gimp**
	- Größe und Ausschnitt anpassen auf 300x300px
	- speichern als JPG

### • **Audex (beim Rippen)**

– vor dem Auslesen rechte Maustaste auf Cover, dann "Eigenes Cover laden..."

### • **Kid3 (Nachbearbeitung)**

- Ordner mit Bildern in Dolphin öffnen
- Alle Tracks des Albums markieren
- Cover auf das entsprechende Feld ziehen
- Cover zusätzlich in Album-Ordner kopieren (Dolphin)

**Peter R udolp h**

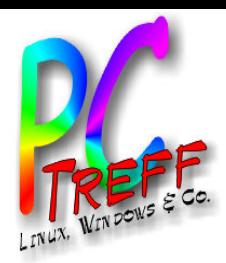

### Tags nachbearbeiten mit Kid3

#### • **Features:**

- Unterstützt MP3, FLAC, WMA, AIF und viele mehr
- Zugriff auf gnudb, TrackType, Discogs, Amazon, **MusicBrainz**
- Suche nach Coverart über Browser
- Massenbearbeitung

### • **Typische Aufgaben**

- Fehlender Album-Interpret
- Fehlendes Cover
- Kryptische Zeichen statt Umlauten
- CD-Nummer fehlt

**Peter R udolp h**

### Kid3 Screenshot

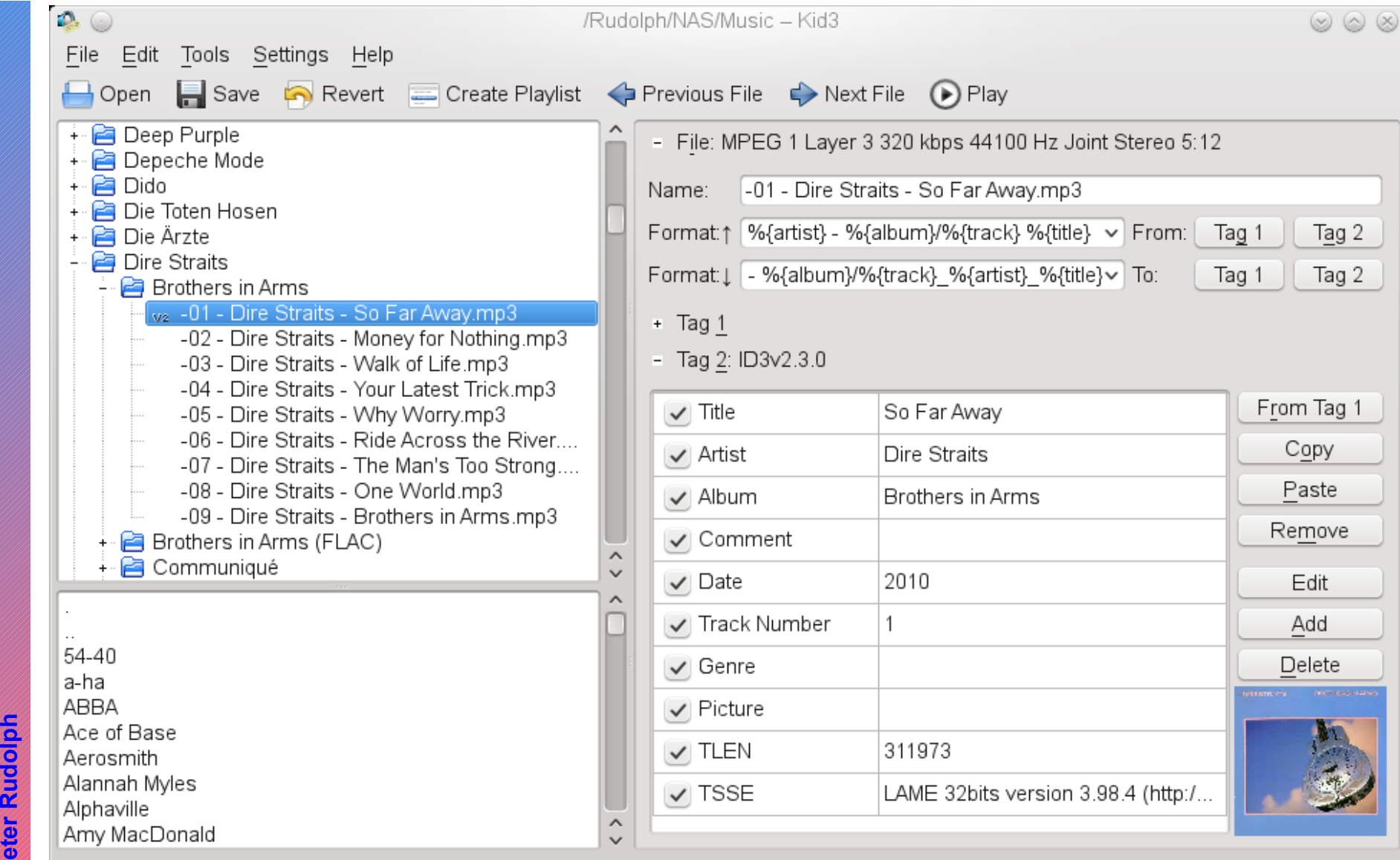

**P C - TANANY randi e ff - B B V HARRY AND START START START START START START START START START START START START START START START START ST S G ä r the Contract of the Contract of the Contract of the Contract of the Contract of the Contract of the Contract o rin g e** Digitale Musik

**©**

**2010**

**P**

**n** 

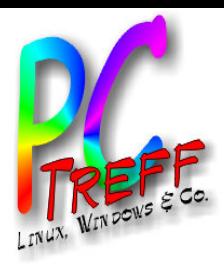

### Fernbedienungen

### • **Denon AV-Receiver und WD TV live (DLNA)**

- mitgelieferte IR-Fernbedienung Anzeige auf Display (Text 2-zeilig) und Fernseher
- PlugPlayer für iPad, iPhone, iPod
- 2player für Android

#### • **Denon AV-Receiver (Verstärker)**

- mitgelieferte IR-Fernbedienung
- eingebaute Web-Seiten (sehr langsam)
- Denon Remote App für iPad, iPhone, iPod
- AVR-Remote für Android

### • **SqueezeBox**

- mitgelieferte IR-Fernbedienung
- SqueezePad für iPad
- SqueezeControl für Android

**©**

**2010**

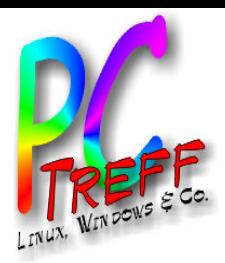

### Online-Dienste

#### • **Internet-Radio**

- Radio-Stream, meist MP3 128 kBit/s
- sowohl UKW-Sender als auch reine Internet-Radios

#### • **LastFM**

- eigene Musik bewerten und an LastFM melden
- LastFM erstellt Musik-Vorschläge
- Radio-Streams mit zum eigenen Geschmack passender Musik

### • **Napster**

- Musik-Flatrate als Stream plus Shop
- Player für Windows
- Unterstützung in Hifi-Komponenten , z.B. SqueezeBox, Denon AV-Receiver, ...

**Peter R udolp h**

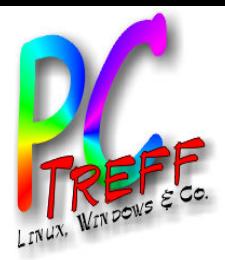

### Online-Dienste: Napster

### • **Test Napster:**

- Plugin für Squeezebox (inkl 30 Tage Probe)
	- www.mysqueezebox.com anmelden
	- Anwendungsgalerie wählen
	- Napster auswählen
	- Probeabo wählen oder Login-Daten eintragen
	- Player konfigurieren (Option "im Hauptmenü anzeigen")
- Abspielen unter Linux geht nicht
- Probeabo mit SqueezePad ging nicht
- Testzugang 7 Tage kostenlos -> ging dann mit Squeezepad
- Kosten:
	- Flatrate 9,95 EUR, Flatratre to go 14,95 EUR
	- Musik kaufen (Beispiel: Dire Straits Brothers in arms)
		- Album: 9,95 EUR
		- Track: 1,29 EUR

**Peter R udolp h**

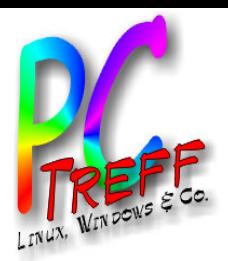

### Musik-Download: iTunes

#### • **mit iPad von iTunes**

- spezielle App im Lieferumfang von iPhone und iPad oder Programm unter Windows und Mac (kein Linux)
- Abrechnung über iTunes Account
- Wenige Klicks von Auswahl bis Download
- Komfortables Reinhören
- Dateiname: TrackNr Titel
- Beispiel: Depeche Mode Greatest Hits I
	- **MP4 256 kBit/s**, 5,99 EUR
	- Lieferung direkt auf iPad, dann sync mit iTunes auf Mac (oder PC), dort auf Titel rechte Maustaste "im Finder anzeigen", dann Ordner auf NAS anlegen und dorthin kopieren

**©**  $\boldsymbol{\alpha}$ **0** 

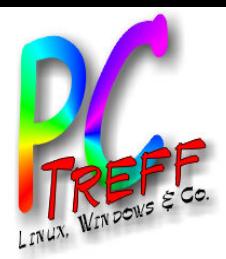

### Musik-Download: MusicLoad

### • **Download mit Linux-PC von MusicLoad**

- Probehören benötigt Flash
- Format Musik: MP3 320 kBit/s
- Format Video: WMV mit DRM (2 MBit/s)
- Einkauf wie im normalen Webshop
- Gekaufte Musik steht zum Download im privaten Bereich zur Verfügung
- Videos sind DRM-geschützte WMV-Dateien, Lizensierung ist max. 4 mal möglich
- Dateiname: Interpret\_Albumtitel\_TrackNr\_Interpret\_Titel
- Beispiel: Sarah Conner Real Love (Online Deluxe Version):
	- 18x MP3, 8x Musik-Video, 1x Interview-Video, 9,95 EUR
	- Lieferung 2x Zip (461 MB, 489 MB), 1x WMV (64 MB), 1x Cover 1200x1192 (1,7 MB)
	- Installation: Auspacken, Ordner auf NAS anlegen und dorthin kopieren

**©**  $\boldsymbol{\alpha}$ **0** 

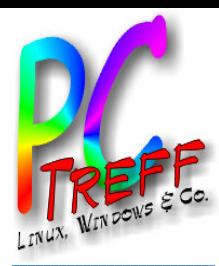

### Musik-Download: Linn Records

### • **Download mit PC von Linn Records**

- Qualität wählbar bis FLAC mit 24bit und 192kHz
- Probehören benötigt Flash
- Dateiname: TitelNr Titelname
- Beispiel Dawn Langstroth Highwire
	- 12 Titel **FLAC 24bit, 96kHz**, 21 EUR
	- Lieferung: 12 Dateien, Cover, **Booklet als PDF**, 950 MB
	- Installation: Auspacken, Ordner auf NAS anlegen und dorthin kopieren
	- Cover nur als PNG (3,4 MB) und nicht in Titel eingebettet

**Peter R udolp h**

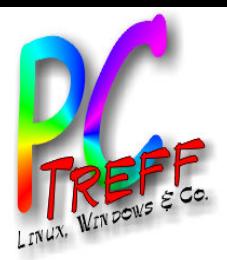

### Musik-Download: MusicStar

### • **Download mit PC von MusicStar**

- Bezahlung per Kreditkarte oder Bankeinzug
- Derzeit 10 EUR-Gutscheine auf Wagner-Pizza, Karamalz, ...
- Dateiformat oft WMA
- Dateiname: TitelNr einstellig Interpret Titel mit Unterstrichen statt Leerzeichen
- Beispiel Queensberry On my own:
	- Songs und Cover einzeln
	- Download-Beschränkung auf max. 6 Dateien gleichzeitig
	- Dateiname des Covers falsch
	- Tags nicht gesetzt und Cover nicht eingebettet

**Peter R udolp h**

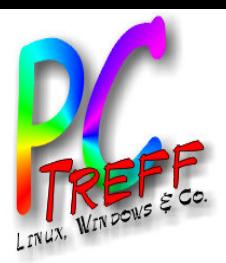

### Links

#### • **Artikel über Musik-Formate**

- c't 03/2000 Seiten 122, 130, 138 und 144
- c't 06/2000 Seite 92
- c't 19/2002 Seiten 94 und 102

#### • **Artikel über NAS**

- c't 20/2010 Seite 106
- c't 5/2009 Seite 104

#### • **Artikel über SqueezeBox, Sonos, Raumfeld**

– c't 18/2010 Seite 130

#### • **Squeezebox-Wiki**

– http://wiki.slimdevices.com

#### • **iPod/iPhone/iPad unter Linux**

- easyLinux 04/2010 Seite 44
- http://amarok.kde.org/wiki/Media\_Device:IPod
- **DLNA**
	- http://de.wikipedia.org/wiki/Digital\_Living\_Network\_Alliance
	- http://www.dlna.org/home
	- **upnp**

**©**

**2010**

**Peter R udolp h**

- http://de.wikipedia.org/wiki/Universal\_Plug\_and\_Play
- http://www.heise.de/netze/artikel/Netzwerke-mit-UPnP-einrichten-und-steuern-221520.html
- http://www.upnp.org/

**PC-Treff -BBV HSGärtrin gen**Digitale Musik